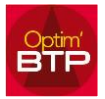

## **Il est possible de modifier le mode de règlement dans une facture standard**

## **Dans une facture standard le mode de règlement sera celui paramétré initialement (CF FAQ000034)**

Si vous souhaitez modifier le mode de règlement dans une facture, il vous faut ouvrir les propriétés de la facture,

Allez dans Échéances & retenues, et au niveau d'Échéancier / Mode de règlement, à partir de la liste déroulante, vous choisissez le mode de règlement à renseigner,

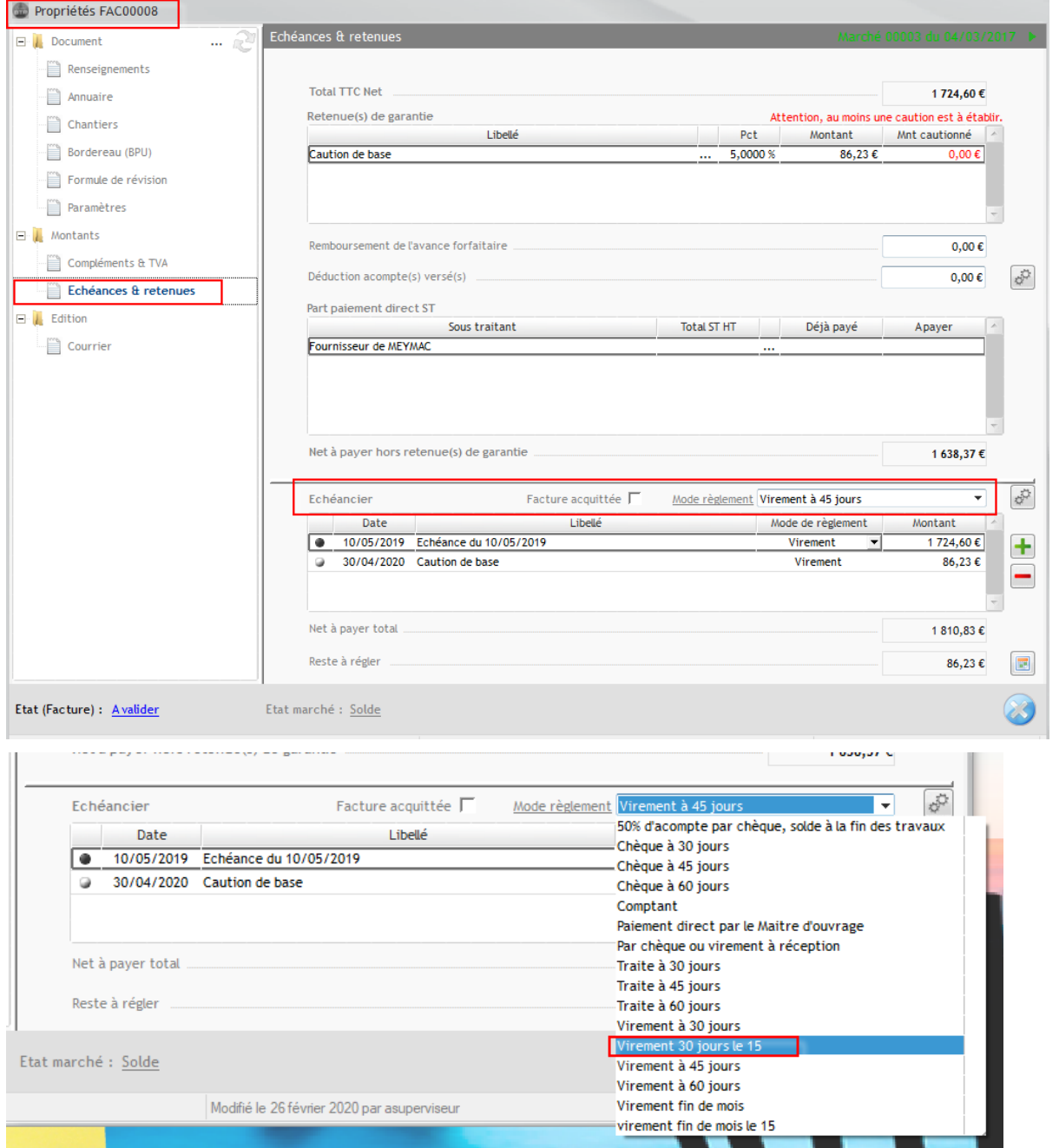

## Optim'BTP

une fois celui-ci sélectionné, vous cliquez sur pour recalculer l'échéancier et vous validez pour enregistrer la modification.

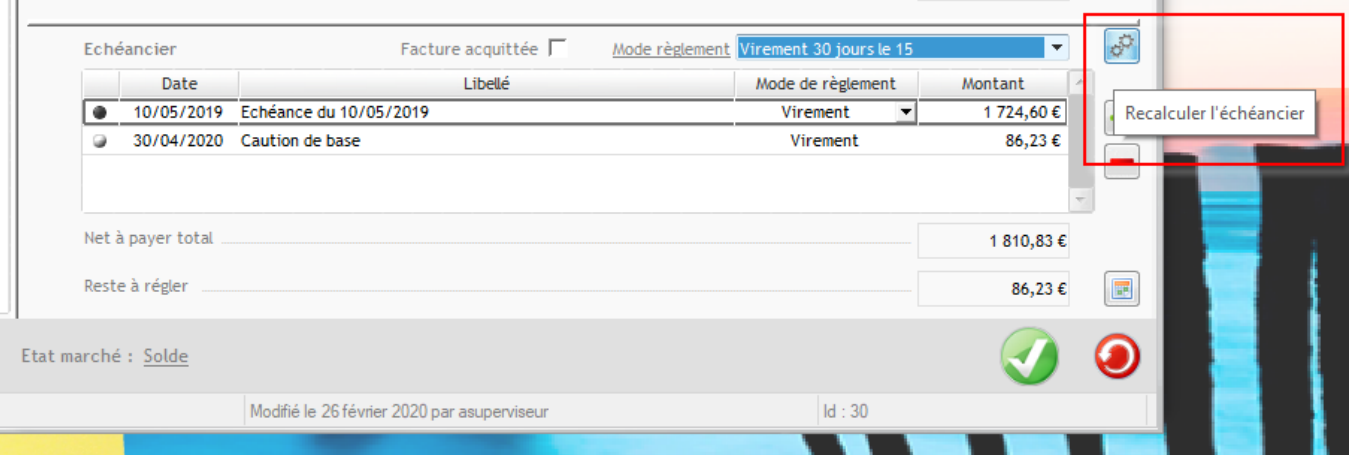